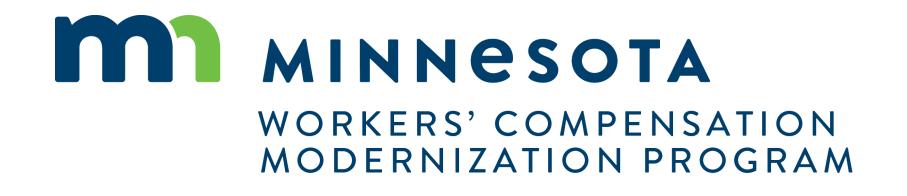

## Benefits reporting for insurers, third-party administrators (TPAs)

# Setting up reporting authority

In Work Comp Campus, group administrators for insurers and self-insurers need to set up someone as the "Designated Contact for Assessments."

- Insurers and self-insurers must designate who they want to report benefits paid for their organization.
- They may designate staff members or a third-party administrator (TPA) to report.
   Only those set up as a group administrator or a designated contact for assessments will have the security needed to file.
- TPAs do not have the option to designate a contact. Their clients must designate a contact within the insurer/self-insurer account.
- See a group administrator training video or the external system manual for more detail about how to control security access and add contacts.

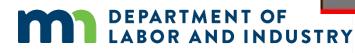

| AND IN | DUSTRY                                                                                                    |               | ۲ | Insurer GroupAd |
|--------|----------------------------------------------------------------------------------------------------|---------------|---|-----------------|
|        |                                                                                                    |               |   |                 |
| Add 1  | Member                                                                                                    |               |   | ×               |
| Item   | Pool S                                                                                                    | elected Items |   | - + ~           |
| +      | Group Administrator N<br>Members with this permission can add and remove group members, change permissions to<br>existing members, and change relationships among members if applicable.                                 | one selected. |   | - 81            |
| +      | Service of Process Designee<br>Members with this permission are included in the sist of serviceable participants to be<br>servied anytime a filing is added to a claim, case, dispute, or appeal relating to your group. |               |   |                 |
| +      | Designated Contact for Information Requests from DLI<br>stembers with this permission are contacted when DLI sends a request to their associated<br>entity and receive a notification to respond to the request.         |               |   |                 |
| +      | Designated Contact for Penalties<br>The users in this Permission group will receive all communications related to Penalties for<br>the Groop                                                                             |               |   | 100             |
| +      | Designated Contact for Assessments<br>The users in this Permission proup will receive all communications related to Assessments<br>for the Group                                                                         |               |   |                 |
| +      | Profile Management Designee<br>The users in this Permission group will have access to the Edit Profile link, and have<br>authority to Edit the profile of the insurer                                                    |               |   | Remove          |
| +      | Claim Access Administrator<br>The Users in this Permission group will be able to administer users' access to Claims and<br>Cales within the group                                                                        |               |   |                 |
| +      | Global Claim Access<br>Members with this permission will have full access to all Cairro in which this group is a party                                                                                                   |               |   |                 |
| Add    | Cancel                                                                                                    |               |   | acy Polis       |

#### www.dli.mn.gov

# Annual notification to report

### Annual emailed notification

Campus will send notification every February that it is time to report.

- Emailed notification will be sent every February to group administrators and designated contacts for assessment.
- That email message generation also creates the new reporting year in the system for the insurer or self-insurer.
- It is the announcement that the system is ready for reporting.

| Campus: It is Time to Submit Your Annual Assessment                                                                                                    | e                                                                             | 2     |
|----------------------------------------------------------------------------------------------------|-------------------------------------------------------------------------------|-------|
| dinnesota Department of Labor and industry                                                                                                    | 영문 2.01 PM (1 hour ago) ☆ 🍝                                                   | 1     |
| o Insurer +                                                                                                    |                                                                               |       |
|                                                                                                    |                                                                               |       |
| nsurer -                                                                                                    |                                                                               |       |
| rsurer -<br>t is time to submit your report for Trey's Insurance Co for workers compensation benefits paid in 2020. The report is due by April<br>lugust 1st 2021, and February 1st, 2022. Insurers and self-insured employers that are liable for the assessment will receive an i                                                                                                    |                                                                               | e due |
| t is time to submit your report for Trey's Insurance Co for workers compensation benefits paid in 2020. The report is due by April                                                                                                    | voice approximately 30 days prior to the payment due dates.                   | e due |
| t is time to submit your report for Trey's Insurance Co for workers compensation benefits paid in 2020. The report is due by April<br>lugust 1st 2021, and February 1st, 2022. Insurers and self-insured employers that are liable for the assessment will receive an i                                                                                                    | voice approximately 30 days prior to the payment due dates.<br>clicking here. | e due |
| t is time to submit your report for Trey's Insurance Co for workers compensation benefits paid in 2020. The report is due by April<br>lugust 1st 2021, and February 1st, 2022. Insurers and self-insured employers that are liable for the assessment will receive an i<br>The Workers' Compensation Report of Benefits Paid should now be filed online. To file online, navigate to the Campus system by<br>The instructions attached include details around what benefits should and shouldn't be reported for this assessment. If you have | voice approximately 30 days prior to the payment due dates.<br>clicking here. | e due |

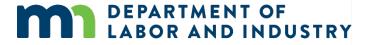

# Navigating to reporting page

### The "My SCF Assessment Reports" tab

This tab houses all results for the insurers report, current and historical.

- The tabs listed on your queue are based on your security access.
- Trading partners, see slide 10 for how to navigate to the assessment report.
- The "My SCF Assessment Reports" tab is where a report is submitted and historical reports can be viewed.
- Click on the insurer's name to get to the "Insurer Details" page.
- Click on the assessment I.D. to get to the "Assessment Details" page.
- To go directly to submitting a report, click on the kebab menu to the far right on the tab.

DEPARTMENT OF

BOR AND INDUSTRY

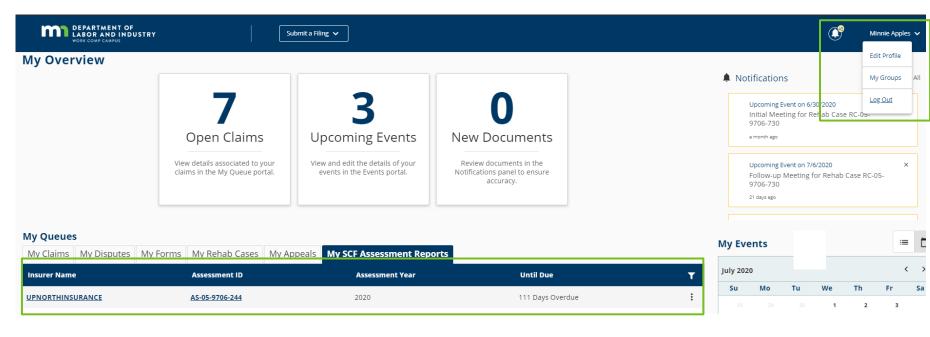

## Assessment details page

## "Assessment Details" page

The "Assessment Details" page stores submitted report data, plus DLI-added information, such as DSR values and assessment rates.

- Click on the assessment I.D. from the previous page to get to the "Assessment Details" page.
- The "Submit Insurers Report" button is on the top right.

| Insurer GroupAdmin                           | (555) 000-5555         | DLITestExt1+IRDemoGA@gmail | com               |                      |
|----------------------------------------------|------------------------|----------------------------|-------------------|----------------------|
| Name                                         | Phone Number           | Email Address              |                   |                      |
| nsurer Contacts                              |                        |                            |                   |                      |
| 23 Timberwolves St                           | St Paul                | Minnesota                  | 55101             |                      |
| ddress Line 1                                | City                   | State                      | Zip Code          |                      |
| R-01-6170-066: Trey's Insurance Co           | 00-0333001             | Insurer                    |                   |                      |
| Isurer Name                                  | FEIN                   | Туре                       |                   |                      |
| nsurer Information                           |                        |                            |                   |                      |
| ssessment Year<br>021                        |                        |                            |                   |                      |
| mount Due 8/1/21                             | Amount Due 2/1/22      | Amount Paid                | Payment Date      |                      |
| SR Value                                     | DSR Upfoed Date        | True Up Rate<br>0%         | True Up Total     |                      |
|                                              |                        | 0%                         |                   |                      |
| Assessment Details<br>otal Benefits Reported | Report Submission Date | 2021 Rate                  | Assessment Result |                      |
| nsurer's Report for Tre                      | y's Insurance Co       |                            |                   | Sugget Insurer's Rep |
| a second a Descent from The                  | de la suma en Ca       |                            |                   |                      |

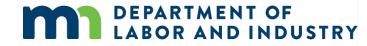

## Submit insurer report

## "Submit Insurer Report" page

The "Submit Insurer Report" page is used for reporting indemnities paid.

- Report the indemnity benefits total for the 12-month reporting period.
- Only insurers will have the "Replacement Policy" field.
- Benefits reporting instructions, outlining what to include and exclude, are posted online at www.dli.mn.gov/business/worker <u>s-compensation/work-comp-</u> results-special-compensation-<u>fund-assessment</u>.

Dashboard > Submit Insurer Report

### Submit Insurer Report

Report the indemnity amount paid by Demonstration IR during the 12-month reporting period 1/1/2019 - 12/31/2019

1 Report Details

| Use | the field | s below to   | report benefits paid b | Demonstration IR. | A report must be s | ubmitted even if no l | benefits were paid | d during the reporting period. |  |
|-----|-----------|--------------|------------------------|-------------------|--------------------|-----------------------|--------------------|--------------------------------|--|
|     | Indem     | nity Benefit | s *                    |                   |                    |                       |                    |                                |  |
|     | \$        |              |                        |                   |                    |                       |                    | Indemnity Benefits             |  |
|     |           |              |                        |                   |                    |                       |                    |                                |  |
|     | Replac    | ement Polic  | :y                     |                   |                    |                       |                    |                                |  |
|     | \$        |              |                        |                   |                    |                       |                    | Replacement Policy             |  |
|     |           |              |                        |                   |                    |                       |                    |                                |  |
| - 1 |           |              |                        |                   |                    |                       |                    |                                |  |
|     | omit      | Cancel       |                        |                   |                    |                       |                    |                                |  |
|     |           |              |                        |                   |                    |                       |                    |                                |  |
|     |           |              |                        |                   |                    |                       |                    |                                |  |

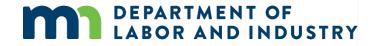

# Submitting benefits paid report

## "Submit Insurer Report" page

- When "Submit Report" is clicked, a pop-up window warns the user changes can no longer be made after submission and asking if the user want to continue. Afterward, any changes that are needed to a submitted report must be emailed to <u>dli.assessment@state.mn.us</u> or the Workers' Compensation Division Help Desk at <u>helpdesk.dli@state.mn.us</u>.
- After clickining "Submit Form," a notification is generated indicating the report was successfully submitted.
- Clicking on the "My Forms" tab shows the information has been submitted.
- The "My SCF Assessment" tab will also show the updated status.

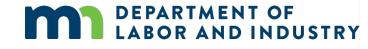

| Submit Insu<br>Once the form<br>Submit Form |                         | able to make any changes or submit any additional forms. Do you want to continue?                                                                                   |   |                             |
|---------------------------------------------|-------------------------|----------------------------------------------------------------------------------------------------|---|-----------------------------|
| Cempus TEST Environment                     |                         | Your Insurance Report has been submitted                                                                                                    | ٩ | Insurer AssessmentContact 🗸 |
|                                             | Insurer A               | Ssessment Report Successfully Submitted!                                                                                                    |   |                             |
|                                             | A confirmation email ha | Confirmation Number: 4350<br>is been sent to DLITestExt1+iRDemoAssessmentContact@gmail.com for your records. You<br>may view your forms in <u>My_Form History</u> . |   |                             |

# My Claims My Disputes My Forms My SCF Assessment Reports Form Type Associated To Associated ID Last Updated Status Confirmation Number Y Insurer Assessment Repr Trey's Insurance Co IR-01-6170-066 3/4/2021 Submitted 4350

## Assessment details page

## "Assessment Details" page

The "Assessment Details" page stores submitted report data, plus DLI-added information, such as DSR values and assessment rates.

- The "Assessment Details" page shows what was submitted.
- The "Designated Statistical Reported Values" will be uploaded by DLI when received (May or June).
- DLI will finalize the annual rate in June and add it to Campus.
- The "Assessment Result" field will then populate.
  - Insurers = DSR rate
  - Self-insurers = benefits rate
- The assessment amount due is the assessment result divided by two, unless the total amount due is less than \$1,000.

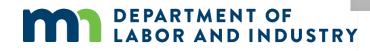

| DEPARTMENT OF<br>LABOR AND INDUSTRY                          |                                    |                                  | 🔘 Insurer AssessmentContact 🗸     |
|--------------------------------------------------------------|------------------------------------|----------------------------------|-----------------------------------|
| Campus TEST Environment                                      |                                    |                                  |                                   |
| Dashboard + Insurer's Report: AS-02-5852-992                 |                                    |                                  |                                   |
| Insurer's Report for Tre<br>Insurer's Report: AS-02-5852-992 | y's Insurance Co                   |                                  |                                   |
| Assessment Details                                           |                                    |                                  |                                   |
| Total Benefits Reported<br>\$50,000-00                       | Report Submission Date<br>3/4/2021 | 2021 Rate<br>0%                  | Assessment Result                 |
| DSR Value                                                    | DSR Upload Date                    | True Up Rate<br>D%               | True Up Total                     |
| Amount Due 8/1/21                                            | Annount Due 2/1/22                 | Amount Paid                      | Payment Date                      |
| Assessment Year                                              | Replacement Policy Reported        | Replacement Policy Rate          | Replacement Policy Invoice Amount |
| 2021                                                         | \$1,000.00                         |                                  |                                   |
| Insurer Information                                          |                                    |                                  |                                   |
| Insuror Nama                                                 | FEIN                               | Туре                             |                                   |
| IR-01-6170-066: Trey's Insurance Co                          | 00-0333001                         | Insurer                          |                                   |
| Address Line 1                                               | City                               | State                            | Zip Code                          |
| 123 Timberwolves St                                          | St. Paul                           | Minnesota                        | 55101                             |
| Insurer Contacts                                             |                                    |                                  |                                   |
| Name                                                         | Phone Number                       | Email Address                    |                                   |
| insurer GroupAdmin                                           | (555) 000-5555                     | DL/TestExt1+IRDemoGAiligmail.com |                                   |
|                                                              |                                    |                                  |                                   |

# Invoicing

## "Assessment Details" page

The "Assessment Details" page stores submitted report data, plus DLI-added information, such as DSR values and assessment rates.

- Invoices will be created based on the amounts due.
- Historically, invoices have gone to either the insurer/self-insurer or the TPA, depending on how information was submitted in the prior system.
- DLI heard feedback that this flexibility would be beneficial in Campus and will identify options for sending assessment invoices to either the insurer/self-insurer or the TPA.
- This slide will be updated based on options identified.

DEPARTMENT OF

LABOR AND INDUSTRY

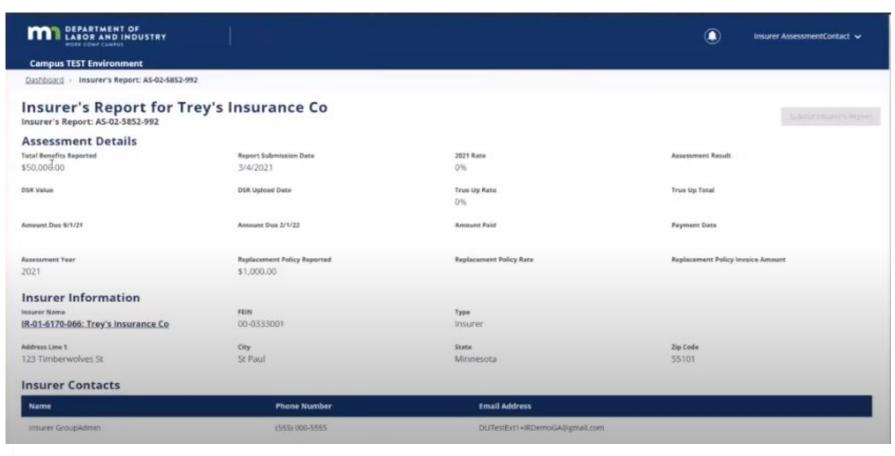

## Trading partner navigation to reporting page

### **Trading partner navigations**

Trading partner navigation paths are slightly different from those for the insurers and self-insurers.

- The "Trading Partner" dashboard does not have the same queue tabs.
- Navigate to "My Groups" in the top right corner.

| DEPARTMENT OF                        | SUD                                          | mit a Filing 🤟                        |                   |                           |                 | TradingPartner AssessmentContact 🗸 |
|--------------------------------------|----------------------------------------------|---------------------------------------|-------------------|---------------------------|-----------------|------------------------------------|
| Campus TEST Environment              |                                              |                                       |                   |                           |                 | Edit Profile                       |
| Trading Partner                      |                                              |                                       |                   |                           |                 | MyGroues                           |
| UPNORTHINSURANCE                     |                                              |                                       | Submit Webform    |                           |                 | LOS OLE                            |
| Trading Partner Detail               | s                                            |                                       |                   |                           |                 |                                    |
| Trading Partner ID<br>TP-01-6095-182 | Trading Partner Name<br>UPNORTHINSURANCE     | Account Name<br>UPNORTHINSURANCE      | ren<br>77-7111555 | Status<br>Active          |                 | View Profile                       |
| Account Overview                     |                                              |                                       |                   | View:<br>Last 30 days 🛛 👻 | A Notif         | ications                           |
| 261 Transactions                     | 42.9%                                        | Accepted Tr.<br>1 in every 2.33 trans |                   |                           | No notification | ns.                                |
|                                      | 57.1%                                        | Rejected Tra                          |                   |                           |                 |                                    |
| Average Days                         | For Employer to Notify Claim Adm<br>0.5 days | in • New                              | Claims O          | 38                        |                 |                                    |

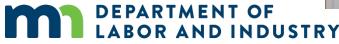

## Trading partner navigation to reporting page

### **Trading partner navigations**

Trading partner navigation paths are slightly different from those for the insurers and self-insurers.

- Click on the insurer for which the report is being made.
- Ensure "Designated Contact for Assessments" is listed under "My Permissions."

|                                            |                                                                                                    | () Tradings | Partner AssessmentContact 🗸 |
|--------------------------------------------|----------------------------------------------------------------------------------------------------|-------------|-----------------------------|
| Campus TEST Environment                    |                                                                                                    |             |                             |
| Dashboard > My Groups                      |                                                                                                    |             |                             |
| My Groups                                  |                                                                                                    |             |                             |
| TP-Related Insurer<br>Insurer/Self-Insurer |                                                                                                    |             | 1                           |
| My Permissions                             | Group Admins                                                                                                    | Date Joined |                             |
| Designated Contact for Assessments         |                                                                                                    | 3/3/2021    |                             |
| UPNORTHINSURANCE                           |                                                                                                    |             | ,                           |
| Trading Partner<br>46 Members              |                                                                                                    |             |                             |
| My Permissions                             | Group Admins                                                                                                    | Date Joined |                             |
| Member                                     | Tyler Shepherd ( DLITestExt1+tshep@gmail.com.)                                                                                                    | 3/3/2021    |                             |
|                                            | Tyler Shepherd ( DLITestExt1+tshep@gmail.com.)                                                                                                    |             |                             |
|                                            | The Contract of The Property of the State of the State of |             |                             |

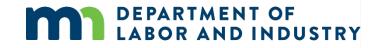

## Trading partner navigation to reporting page

### **Trading partner navigations**

Trading partner navigation paths are slightly different from those for the insurers and self-insurers.

- The "Insurer Details" page will open, along with tabs at the bottom of the page.
- Click on "SCF Assessment History."
- This will open the "Assessment Details" page; return to slide five for the remaining steps about how to complete the report.

|                                                            |                                  |                                  | TradingPartne          | er AssessmentContact 🐱  |
|------------------------------------------------------------|----------------------------------|----------------------------------|------------------------|-------------------------|
| Campus TEST Environment                                    |                                  |                                  |                        |                         |
| Dashboard + Insurer: IR-01-6170-071                        |                                  |                                  |                        |                         |
| TP-Related Insurer<br>Insurer: IR-01-6170-071              |                                  |                                  |                        | Submit Insurer's Report |
| Insurer Details Insurer Neme Insur TP-Related Insurer Insu | т Тури<br>er                     | NAIC                             | FEIN<br>00-0333000     |                         |
| NCC)                                                       |                                  |                                  |                        |                         |
| Insurer Status<br>Status<br>Active                         |                                  |                                  |                        |                         |
| Bankrupt<br>No                                             |                                  |                                  |                        |                         |
|                                                            |                                  | b                                |                        |                         |
| Addresses Contacts Insurer's Transaction Hi                | story Insurer's Relationships SC | FAssessment History First Action | Related Claims & Cases |                         |
| Assessment Id Assessment Yea                               | Total Amount Due                 | Assessment Status                | Penalty Status         | т                       |
| A5-02-5852-915 2021                                        | \$0.00                           | Report Received                  | No Penality Assessed   |                         |
| A5-02-5853-023 2021                                        | \$0.00                           | Awaiting Report                  | No Penalty Assessed    |                         |

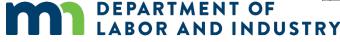

## Thank you

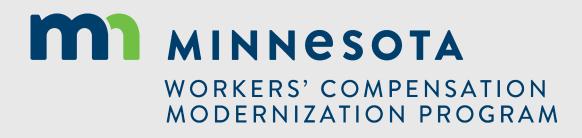